gob.mx

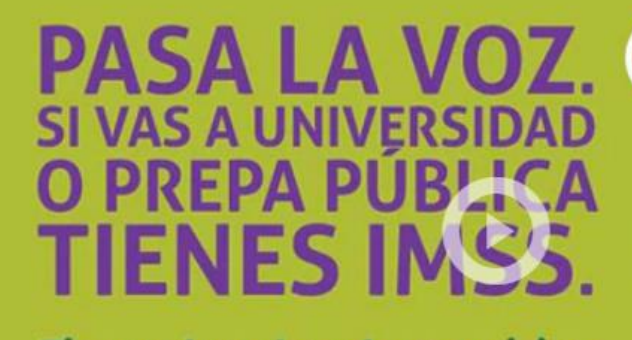

**Tienes derecho a los servicios** médicos del IMSS si estudias Prepa o Universidad Pública.

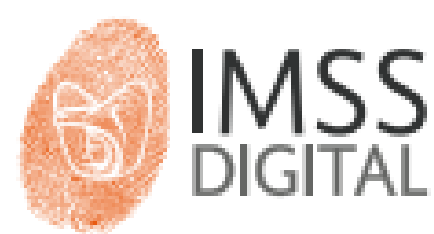

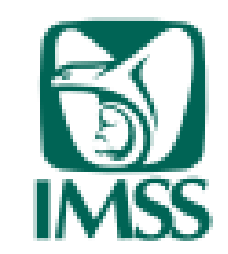

## **Tienes IMSS**

Si eres estudiante de preparatoria, bachillerato y/o posgrado de cualquier institución pública tienes derecho a los servicios médicos del IMSS ¡Pasa la voz! Paso 1: Obtén o localiza tu Número de Seguridad

Paso 2: Verifica que tu escuela te hava inscrito al

Paso 3: Regístrate en la Clínica que te corresponde

**Paso 1: Obtén o localiza tu número de Seguridad.**

**Paso 2: Entrega tu número al Departamento Académico para darte de alta por la escuela.**

**Paso 3: Regístrate en la Clínica** 

**que te corresponde.** <https://www.gob.mx/cms/uploads/attachment/file/152983/Estudiantes.pdf>

# **http://imss.gob.mx/**

imss.gob.mx/prensa

**Este trámite es personal, las instrucciones es un material de apoyo y la escuela no tiene el dominio de su información ni de su registro. Debes tener a la mano tu CURP – Correo electrónico válido y con acceso - Código Postal – Verificar hasta tres veces que la información sea correcta.**

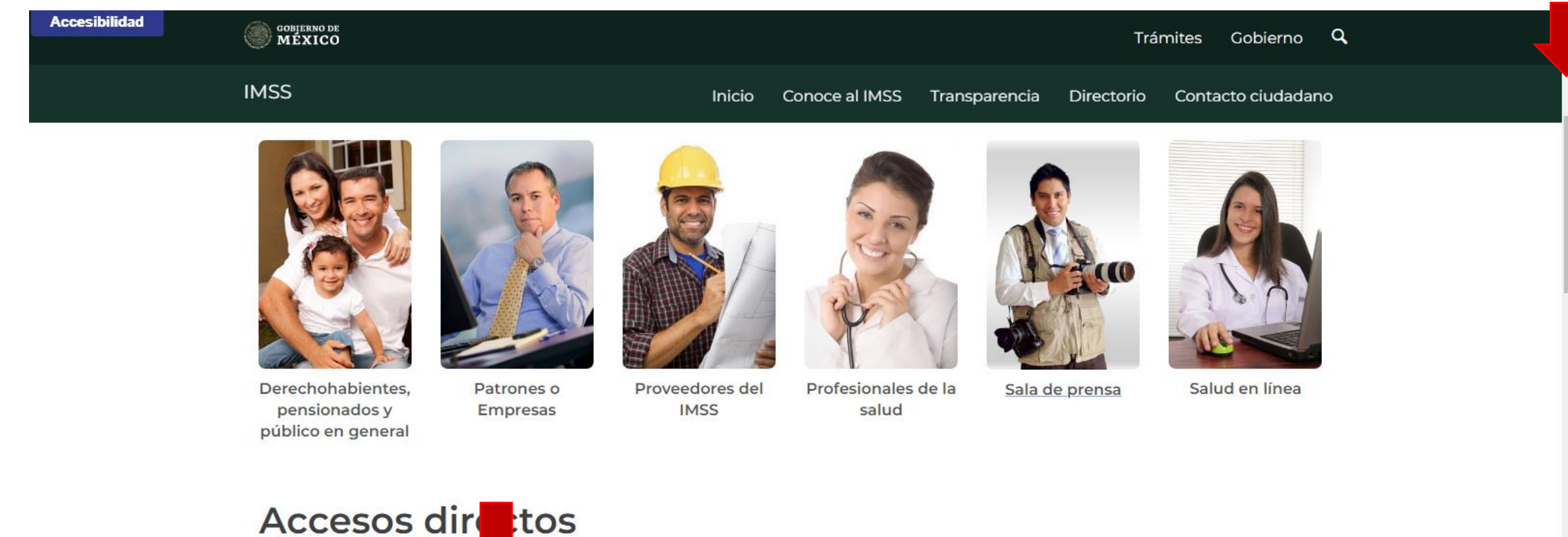

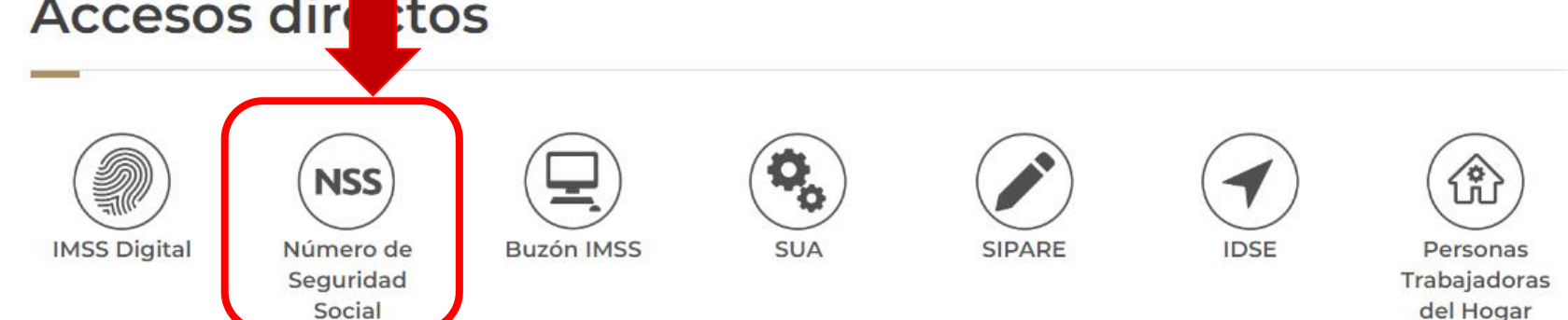

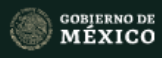

Debes tener abierta tu cuenta

 $\overline{\phantom{a}}$ 

#### Asignación o localización de NSS

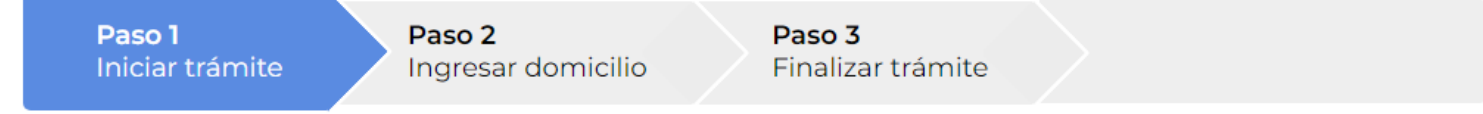

Para realizar la consulta o asignación de tu Número de Seguridad Social (NSS), debes tener a la mano:

- $\bullet$  CURP
- · Correo electrónico válido, el cual será asociado a tu CURP

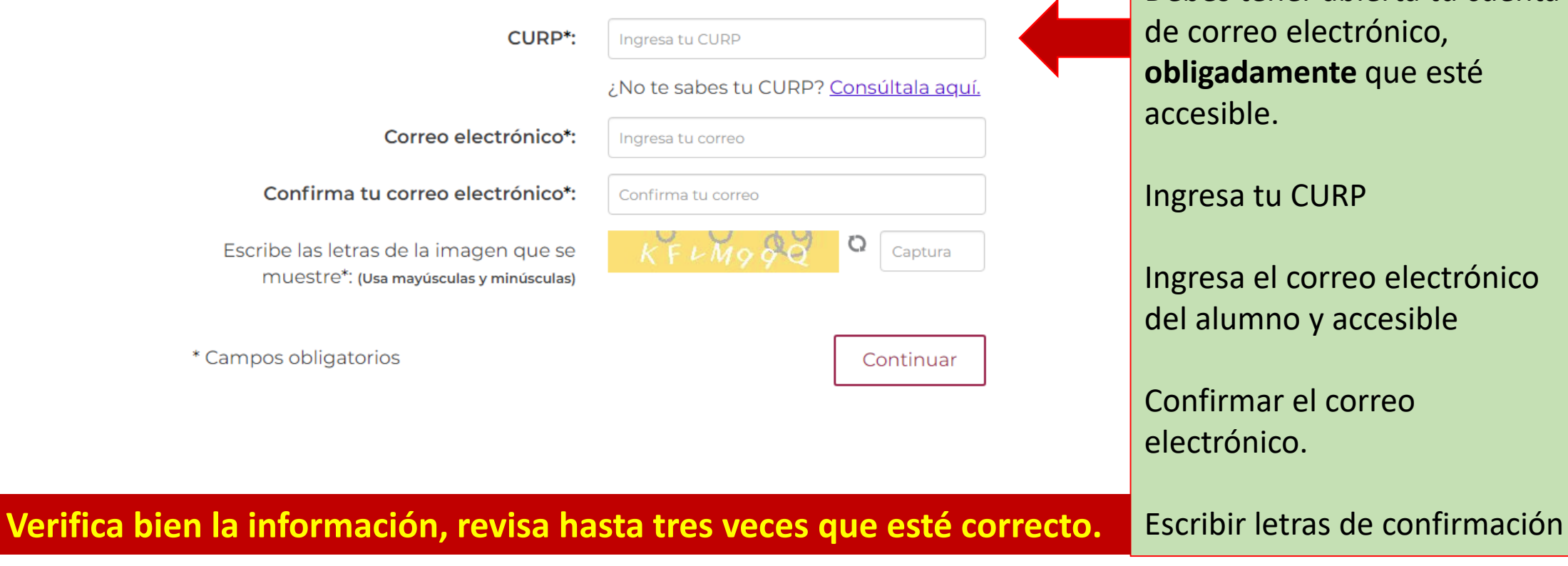

# **Por correo electrónico se te mandará el enlace para continuar con el registro, registra con datos correctos.**

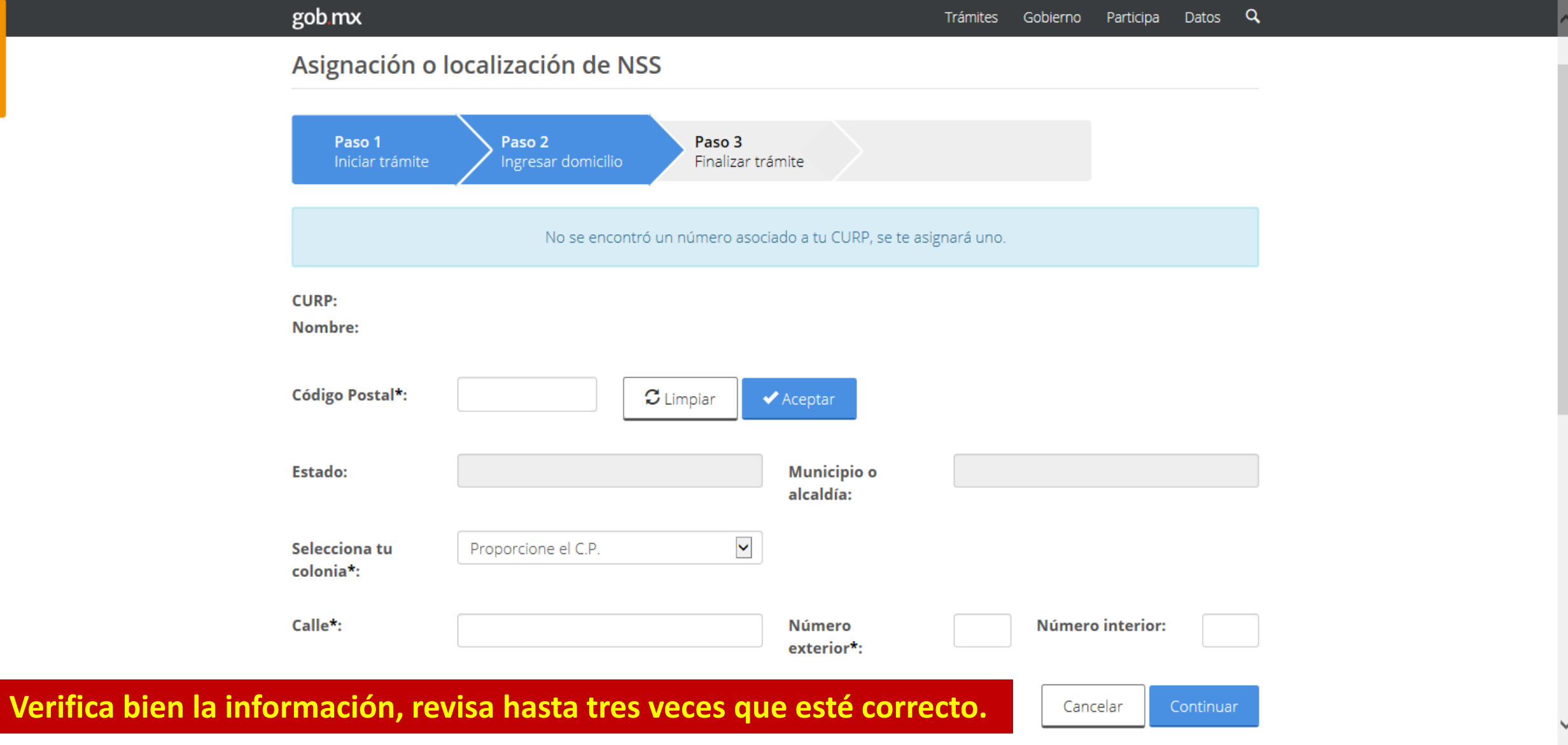

### **Por correo electrónico se te mandará el número asignado de seguridad social.**

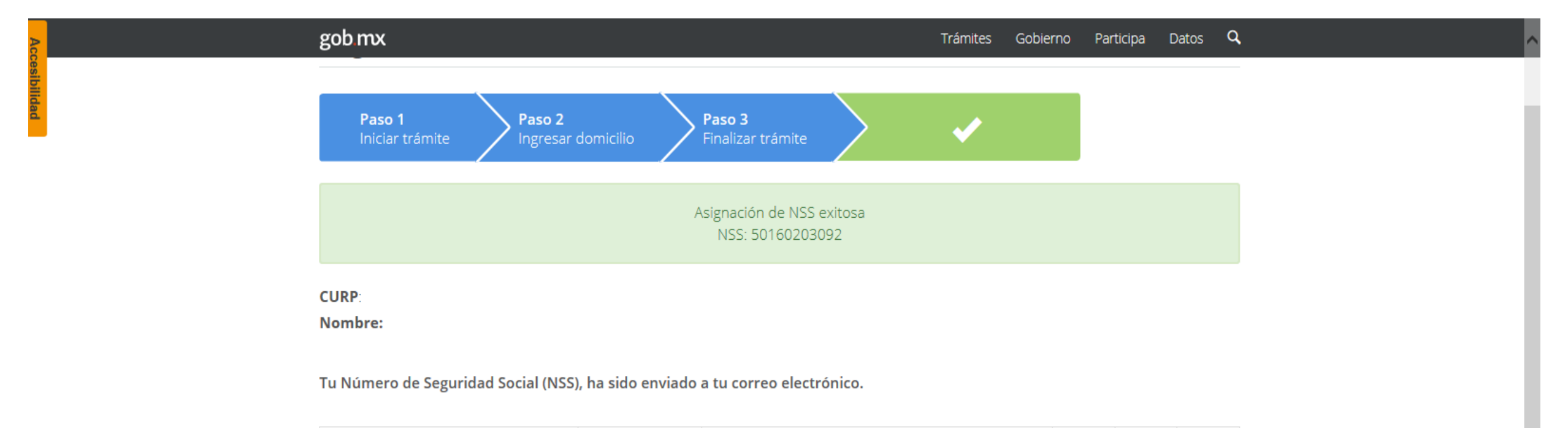

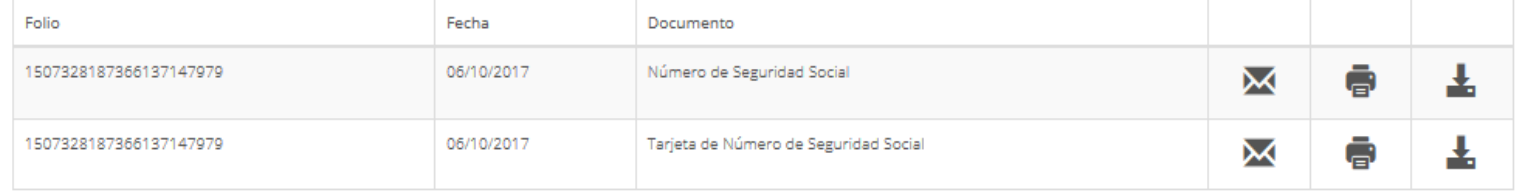

Finalizar trámite

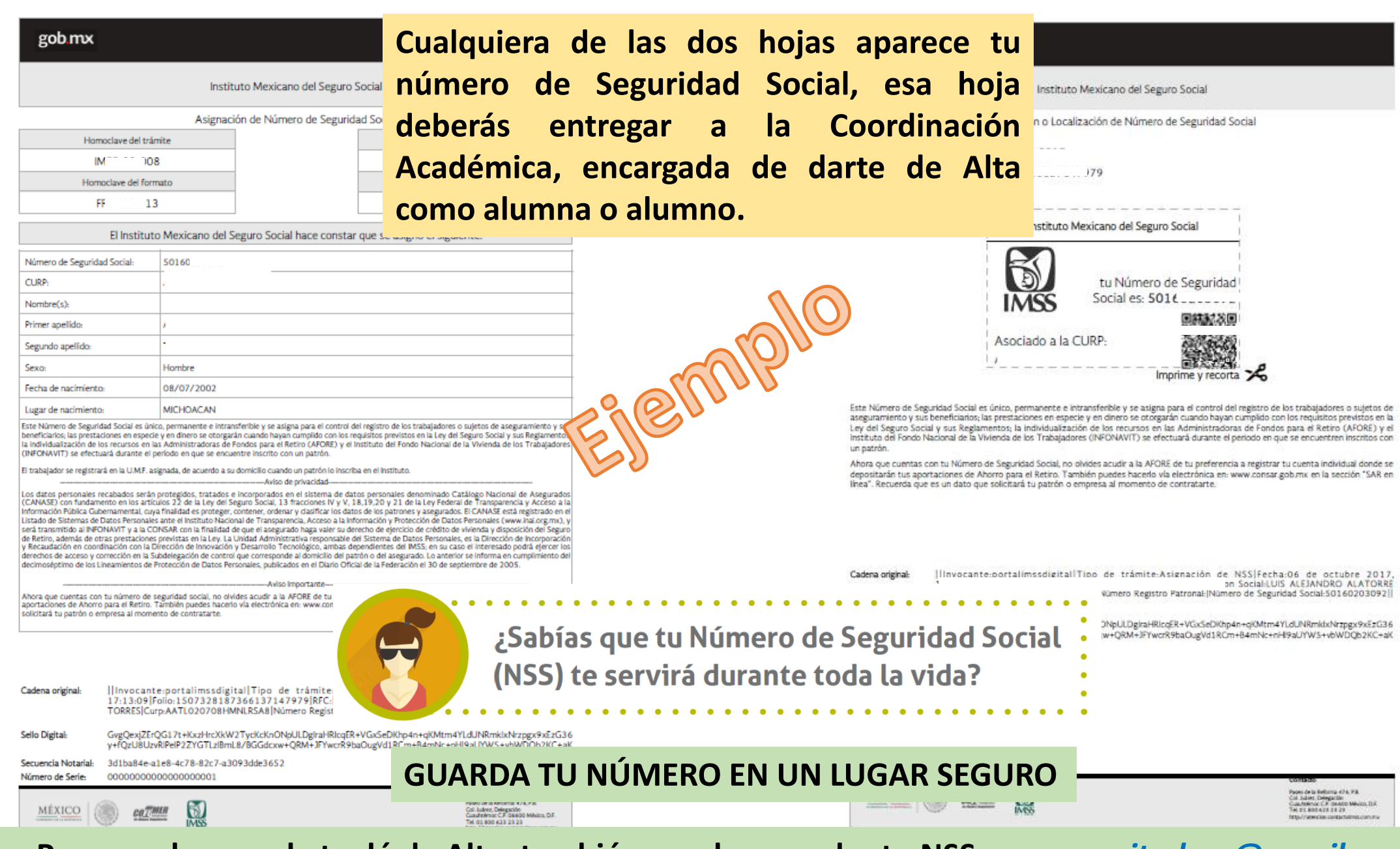

**Para que la escuela te dé de Alta, también puedes mandar tu NSS a:** *monsecitadory@gmail.com*

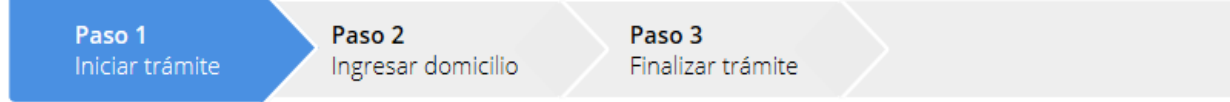

Para realizar la consulta o asignación de tu Número de Seguridad Social(NSS), debes tener a la mano:

- $\cdot$  CURP
- · Correo electrónico válido, el cual será asociado a tu CURP

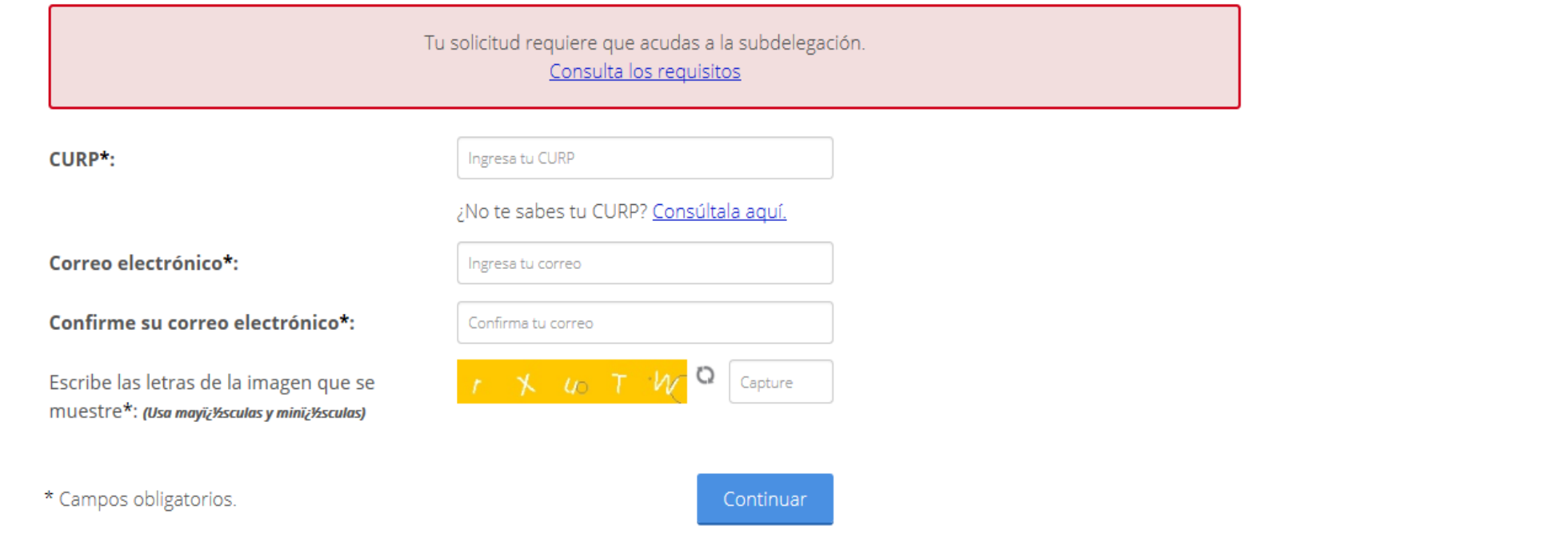

En caso del mensaje "Tu solicitud requiere que acudas a la subdelegación", deberás presentarte de forma presencial con tu CURP a la oficina administrativa del Seguro Social para realizar tu trámite.